## <令和5年度横浜市職員採用試験・選考> 申込手続(横浜市電子申請・届出システム)の手引

※特別実施枠【SPI 方式】はこちらの申込手続きではありません。

〈申込手続を行う前に〉

〇画面を正確に表示するために、画面の表示設定は 100%に設定してください。

〇申込みをした方には、横浜市電子申請・届出システム上で受験票(PDFファイル)を発行します。

- この受験票を印刷するためには、プリンターとPDFファイルが閲覧できるビューワー(Adobe Acrobat Reader DC など)が必要になります。
- 〇ブラウザなどの動作環境については、横浜市電子申請・届出システムのページ下[動作環境]や[ヘルプ]> 「横浜市電子申請・届出システム操作マニュアル」を確認してください。

〇申込みには、事前にシステムへ利用者登録をする必要があります。 なお、登録の際は新規登録から「個人として登録する」を選んでください。 登録の方法は、[ヘルプ]>「横浜市電子申請・届出システム操作マニュアル」>3 利用の開始 >3.3 利用者情報を登録する を参照してください。

- ※ 登録の際に使用した利用者IDとパスワードは必ず控えておいてください。利用者IDとパスワード を忘れると、申込み及び受験票のダウンロードができません。
- ※ 利用者登録だけでは、申込みは完了していません。必ず、横浜市電子申請・届出システムからお申し 込みされる試験・選考を選択し、申込書及びエントリーシートを記入の上、申請を行ってください。

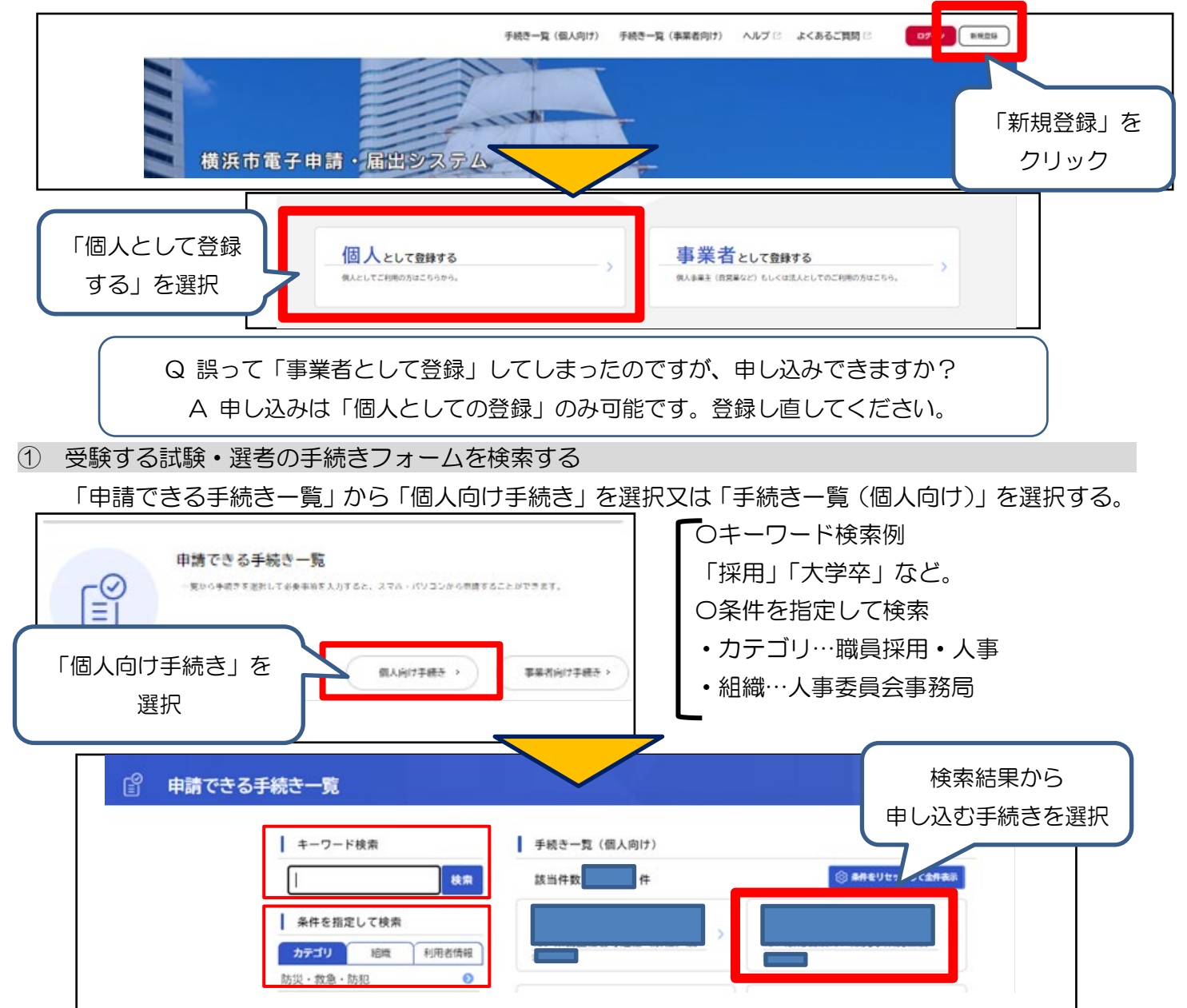

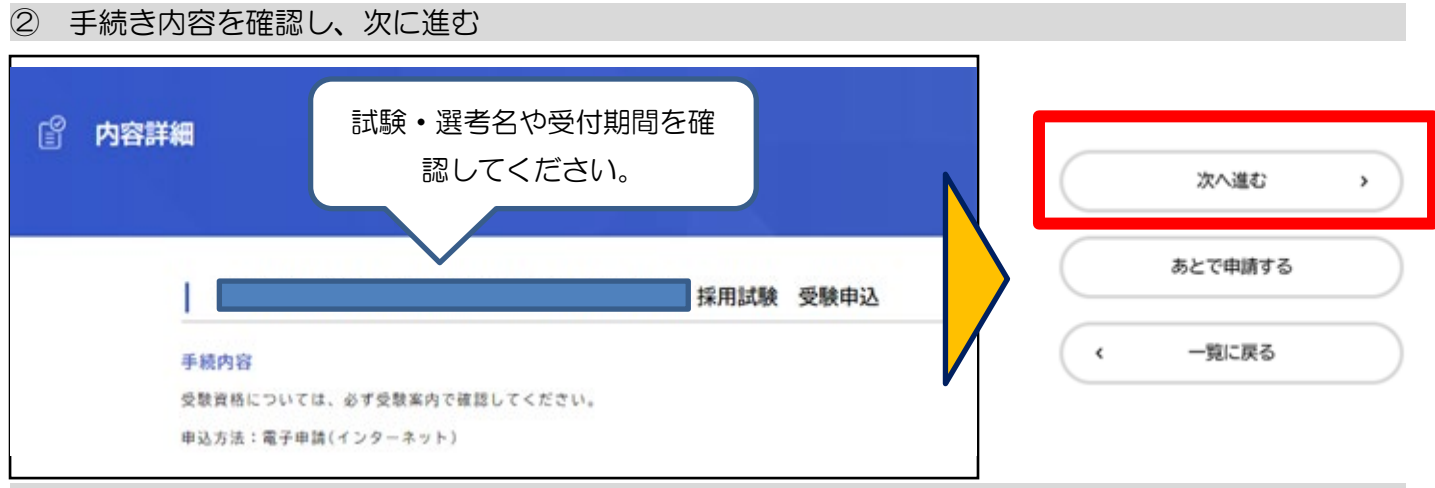

③ 利用者 ID とパスワードを入力し、ログイン

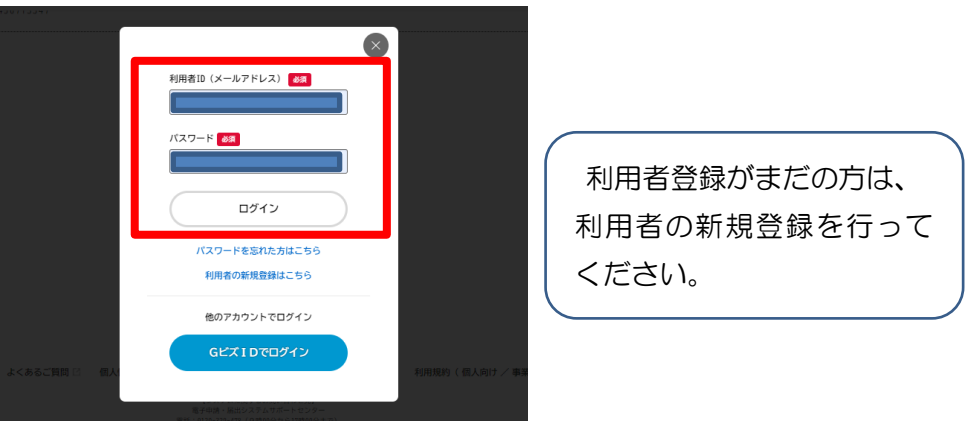

○ ④ 申込書 (1~2ページ)、エントリーシート (3~4ページ) の入力

入力フォームは、1ページから5ページまであり、1~2ページが申込書、3~4ページがエントリーシ ート、5ページがアンケートになっています。(障害のある人を対象とした採用選考はエントリーシートが ありません。)手続きフォームに記載の注意事項に沿って入力してください。

エントリーシートは、面接の参考資料になります。入力にあたっては、以下の注意事項をよく読んでく ださい。なお、申込締切後の入力内容の変更は認めません。試験・選考区分や受験資格等の項目で確認が 必要であると判断した場合は、こちらから連絡します。

※ 入力にあたっては約 60 分間でタイムアウトになります。あらかじめ記載する事項を準備しておくなど して、タイムアウトにならないよう御注意ください。

なお、入力内容は一時保存ができます。保存が必要な場合は、ページ下[保存してあとで申請する]から、 保存をしてください。一時保存した申請は「マイページ」>「利用者メニュー」>「保存した手続き一覧」 から編集できます。(保存手続きは、保存日時より1ヶ月間有効です。)一時保存の状態では、申込みは完了 していませんので御注意ください。

※ログインした状態で、氏名をクリックするとマイページが開きます。

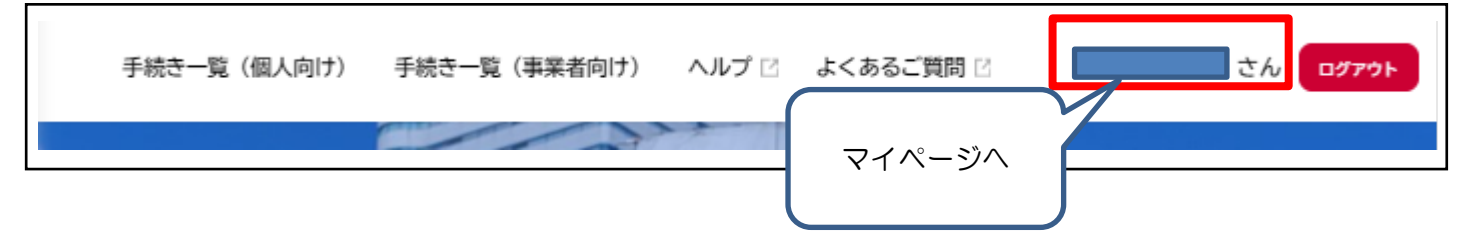

<注意事項>

- **ある 。**<br>…必須事項のため、入力が無ければエラー表示が出ます。
- ・ 3ページ目の「学歴」欄には、2ページ目に入力した学歴を含めて直近のものから入力してください。
- ・ 数字を入力する項目は半角で入力してください。
- ・ 文字数制限を超えて入力すると文字数エラーになります。
- ※ 空白スペースも1字として認識されます。
- ・ 改行はしないでください。
- ⑤ アンケートの入力(5ページ) 入力は任意です。試験・選考の合否に一切関係ありません。

⑥ 申請内容の確認

入力内容の確認後、「申請する」をクリックすると申込完了です。

※ 「申請する」をクリックする前に、申込書及びエントリーシートの内容を必ず確認してください。 申込締切後の申込書及びエントリーシートの内容の変更は一切できません。

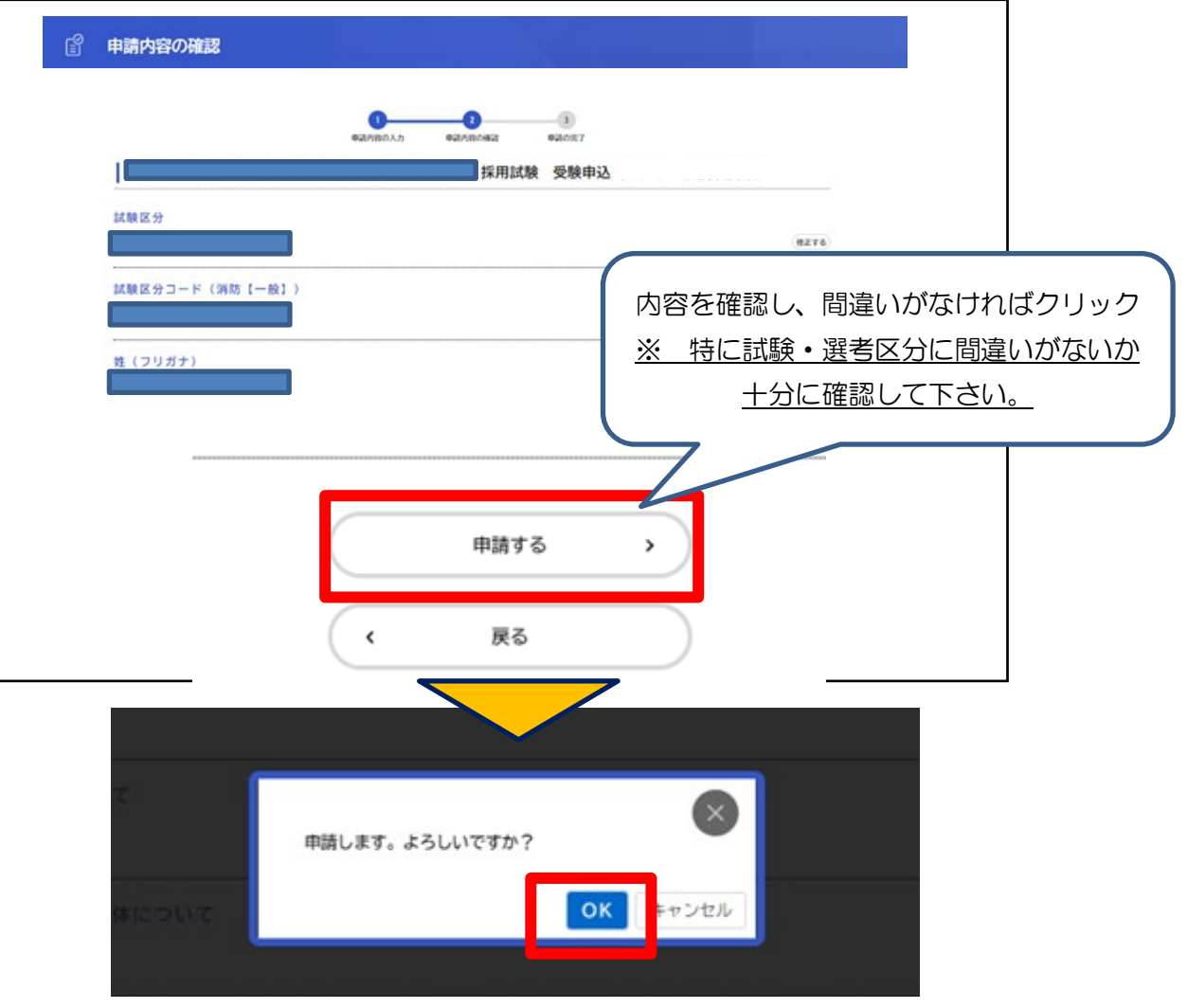

## ⑦ 申請の完了

申込番号が表示されると申込みは完了です。

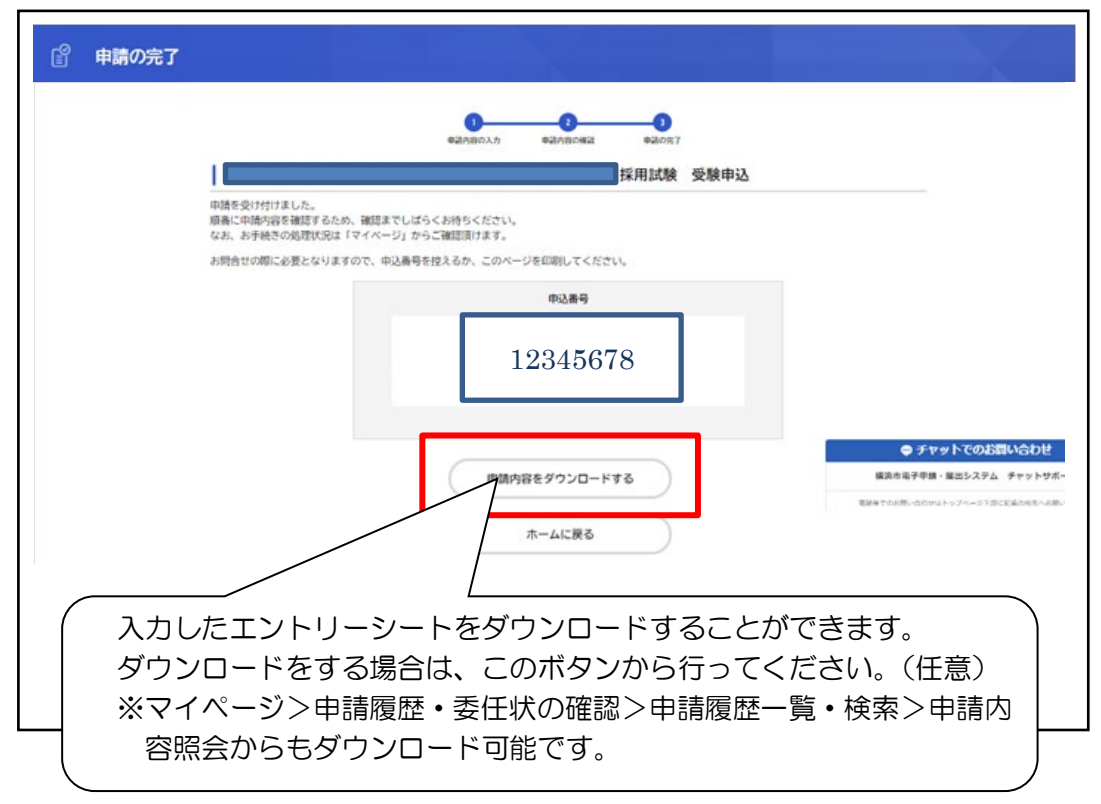

## ⑧ 申請到達通知メール

申込みが完了すると、登録したメールアドレスに申込みを受け付けた旨のメールが届きます。 ※メールが届かない場合も、横浜市電子申請・届出システムの「マイページ」にある利用者メニュ ーの「申請履歴・委任状の確認」から、申込みした手続きの申請状況に「申請を送信しました」 の文字が表示されていることを確認できれば、申込みは完了しています。

申込みの手続は以上で完了です。 受験票が添付されるまでしばらくお待ちください。

※申込締切前の段階であれば、申込みを取り下げた上で、再度申し込むことが可能ですが、 申込締切後に取り下げた場合は「辞退」とみなし、いかなる理由においても受験する一切 の権利を失います。また、試験区分や受験の有無に関わらず、同年度に横浜市人事委員会 が実施する採用試験に申し込むことはできません(ただし、「障害のある人を対象とした横 浜市職員採用選考」及び「横浜市育児休業代替任期付職員採用候補者選考」を除く。)。

## ■ よくある質問

Q.インターネットでの申込みがうまくできません。

A.横浜市電子申請・届出システムのトップページ下にある「動作環境」や「よくあるご質問」のページを参照 し、動作環境を整えてから申込みをしてください。

 なお、申込手続は御自身の端末でなくても構いません。学校のパソコンなど、インターネット環境が整って いれば申込みは可能です(別途、受験票発行の際にプリンターとPDFファイルが閲覧できるビューワー (Adobe Acrobat Reader DC など)が必要。)。

 障害等の理由により、インターネットでの申込みが難しい場合は、人事委員会事務局任用課に問い合わせ てください。

Q.横浜市電子申請・届出システムのID・パスワードを忘れてしまいました。

A.横浜市電子申請・届出システムの「よくある質問」にある3.利用者 <sup>I</sup>D・パスワードについての質問を参照 し、手続を行ってください。

Q.申込みが完了しているのか不安です。

 $\mathsf A$ . 横浜市電子申請・届出システムの「マイページ」にある利用者メニューの「申請履歴・委任状の確認」か ら、申込みした手続きの申請状況に「申請を送信しました」の文字が表示されていることを確認できれば、 申込みは完了しています。また、横浜市電子申請・届出システムに登録したメールアドレスに申請の到達を お知らせするメールが届いていれば、申込みは完了しています。

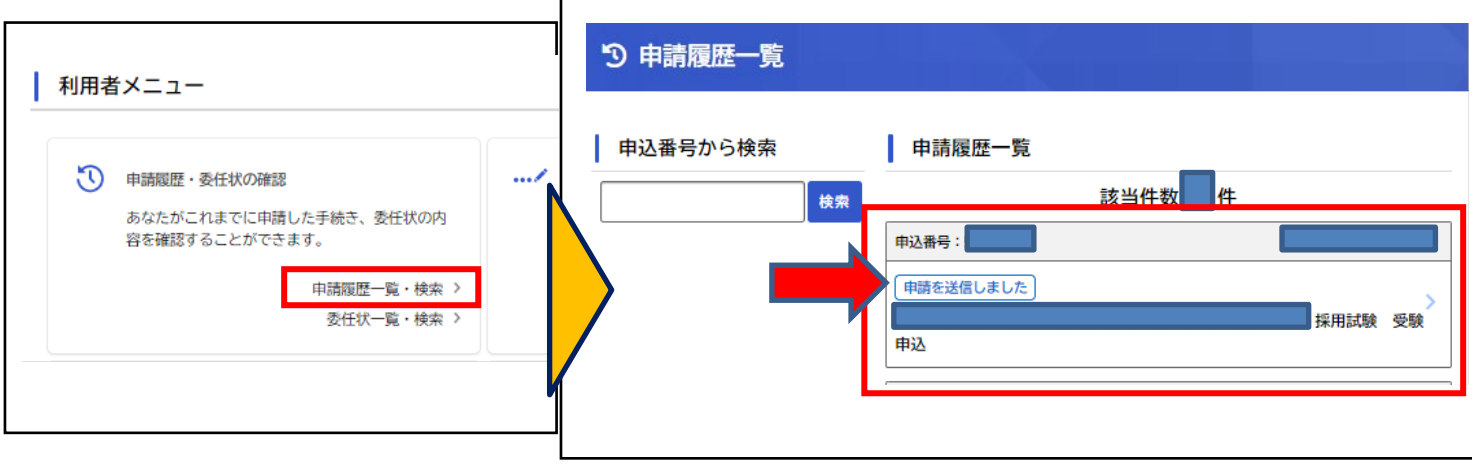

Q.受験を辞退する場合、申込みを取り下げる必要はありますか。

A.取り下げる必要はありません。また、辞退する際は当日の欠席をもって辞退とみなしますので、辞退する旨 の連絡は不要です。